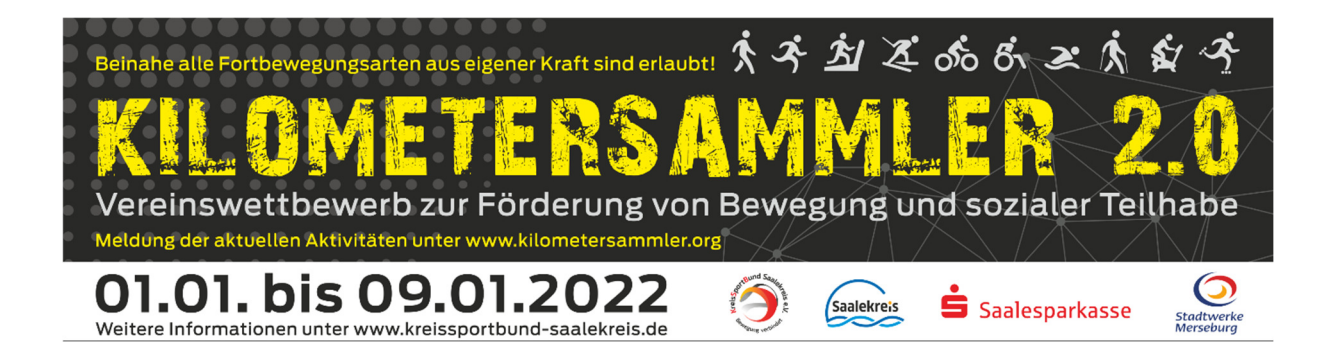

## **Bereit, aktiv zu werden und durchzustarten?**

Viele Smartphones liefern bereits vorinstallierte Fitness-Apps. Diese benötigst du, um uns die notwendigen Daten nachweisen zu können. Wie das funktioniert, erklären wir dir anhand der Health App.

- 1. Starte die **Health App** auf deinem Handy.
- 2. Wähle nun die Aktivität **Laufen** aus.
- 3. Anschließend kannst du zwischen verschiedenen **Workout-Zielen** wählen.
- 4. Nach deiner Auswahl einfach auf **Start** klicken und los gehts.
- 5. Wenn du dein Ziel erreicht hast, klicke auf **Pause** und anschließend auf **Beenden**.
- 6. Anschließend erscheint eine Zusammenfassung mit den wichtigsten Daten. Erstelle von dieser Ansicht einen **Screenshot**. Halte dafür ca. eine Sekunde die Ein-/Aus- und die Leiser-Taste geleichzeitig gedrückt. Dein Bildschirm blinkt kurz auf. Wichtig ist, dass deine gelaufenen **Kilometer** und das **Datum** sichtbar sind!
- 7. Sende uns diesen Screenshot als Upload und deine personenbezogenen Daten per Online-Meldeformular unter: www.kilometersammler.org

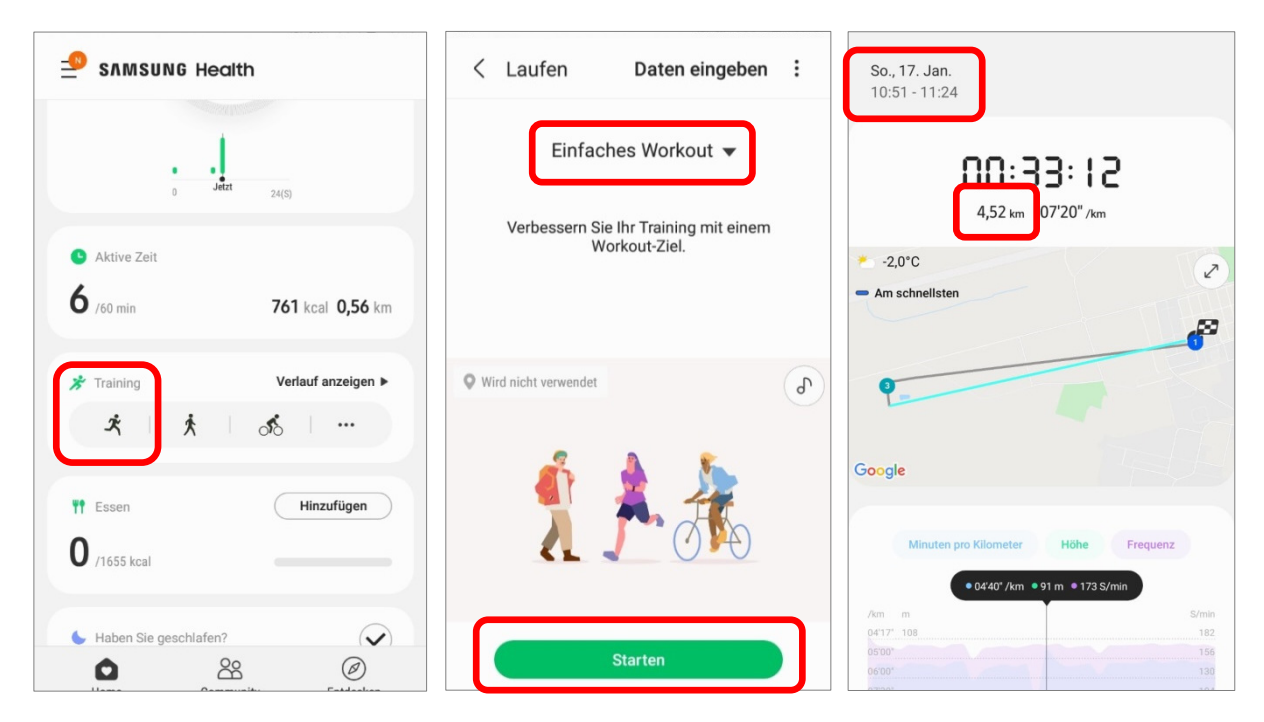

Darüber hinaus findest du im Play Store zahlreiche Fitness-Apps, die du für deine Aktivitäten verwenden kannst. Die einzelnen Schritte sind dabei sehr ähnlich.